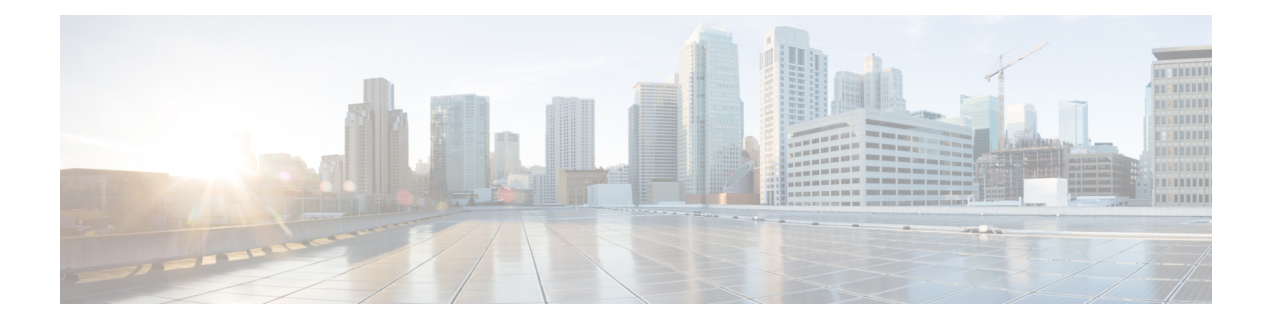

# **Keychain Management Commands**

This module describes the commands used to configure keychain management.

For detailed information about keychain management concepts, configuration tasks, and examples, see the *Implementing Keychain Management on the Cisco ASR 9000 Series Router* configuration module in the *System Security Configuration Guide for Cisco ASR 9000 Series Routers*.

- [accept-lifetime,](#page-1-0) on page 2
- ao, on [page](#page-3-0) 4
- [accept-tolerance,](#page-4-0) on page 5
- clear type6 [client,](#page-5-0) on page 6
- [cryptographic-algorithm,](#page-6-0) on page 7
- key (key [chain\),](#page-8-0) on page 9
- key (tcp ao [keychain\),](#page-9-0) on page 10
- [keychain,](#page-10-0) on page 11
- key chain (key [chain\),](#page-11-0) on page 12
- key config-key [password-encryption,](#page-12-0) on page 13
- key-string [\(keychain\),](#page-13-0) on page 14
- [send-lifetime,](#page-15-0) on page 16
- show key [chain,](#page-17-0) on page 18
- show [type6,](#page-19-0) on page 20
- tcp ao, on [page](#page-22-0) 23

## <span id="page-1-0"></span>**accept-lifetime**

To set the time period during which the authentication key on a keychain is received as valid, use the **accept-lifetime** command in key configuration mode. To revert to the default value, use the **no** form of this command.

**accept-lifetime** *start-time* [{**duration** *duration value* | **infinite***end-time*}]

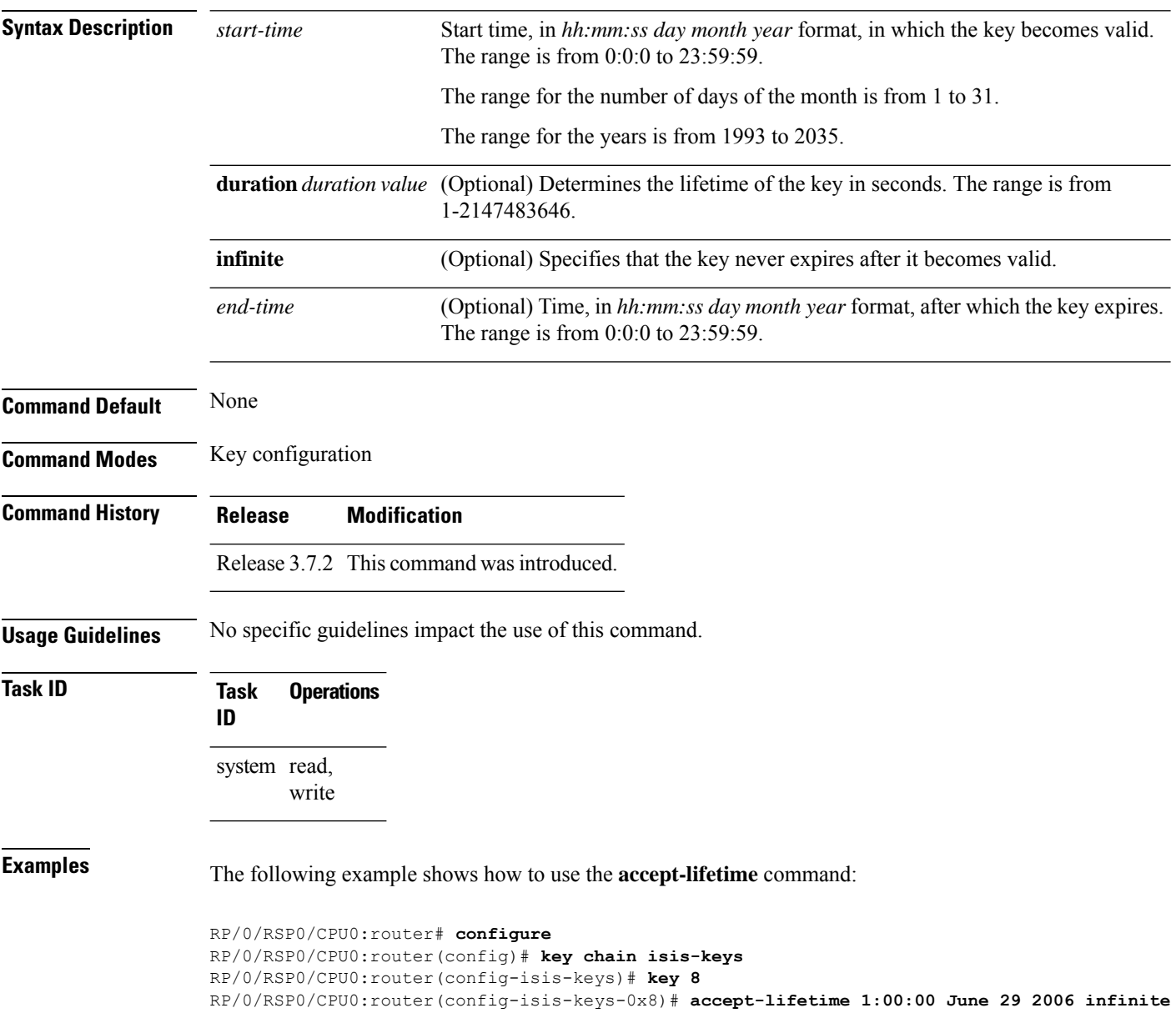

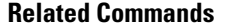

I

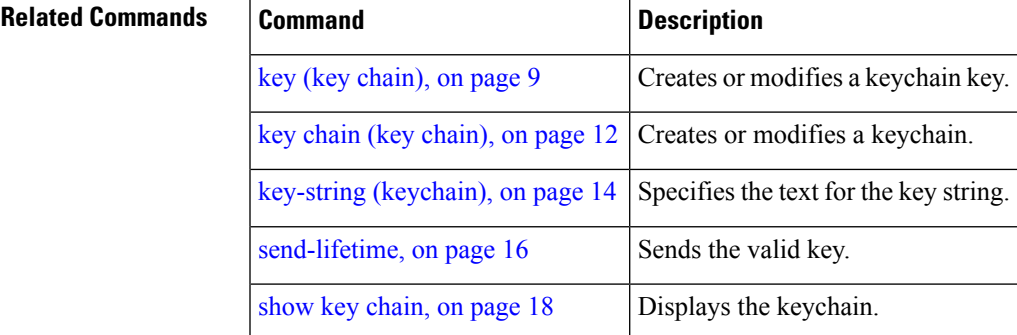

#### <span id="page-3-0"></span>**ao**

**ao**

To specify the name the key chain used in the authentication option **ao** command in BGP neighbor configuration mode.

**ao** *key-chain-name* { **inheritance-disable** | **include-tcp-options** { **disable** | **enable** } **accept-ao-mismatch-connection** }

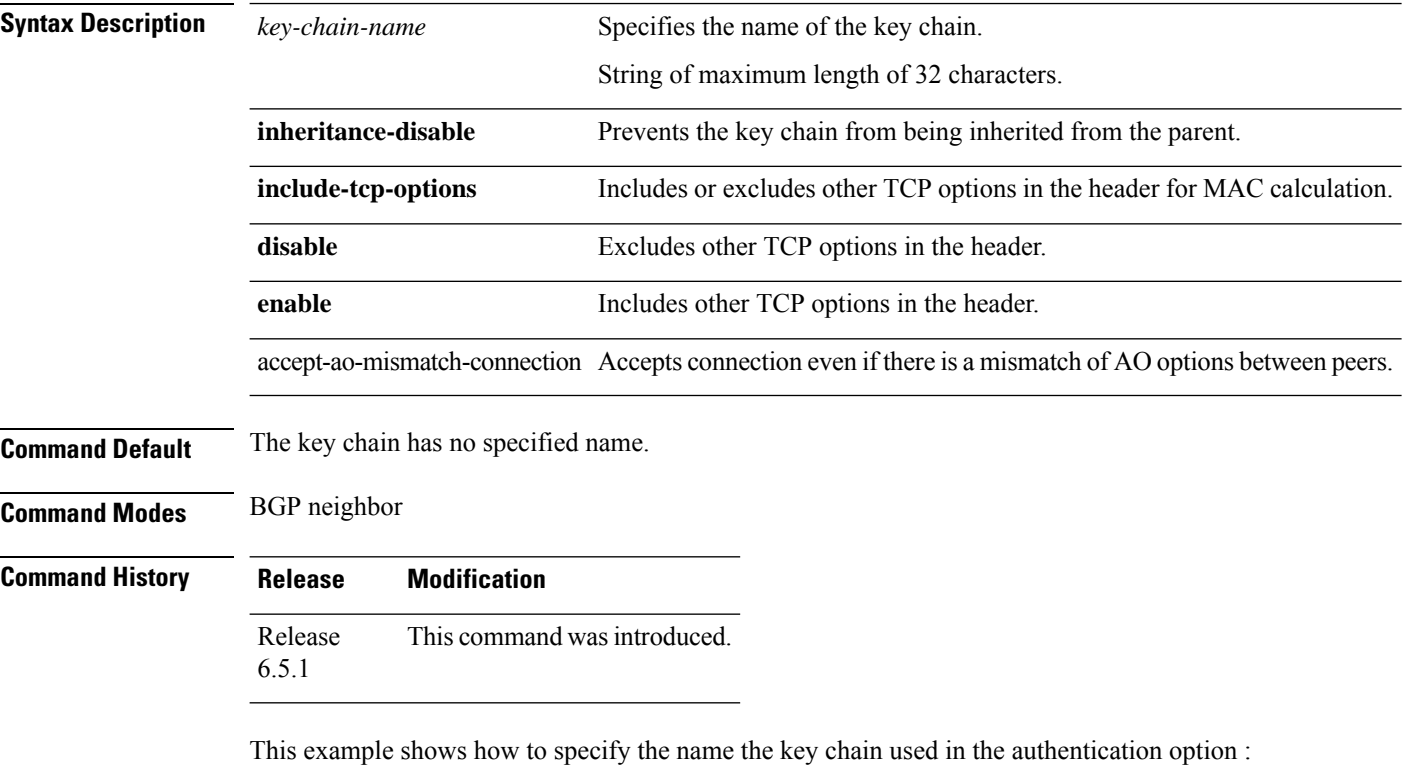

```
RP/0/RSP0/CPU0:router#configure
RP/0/RSP0/CPU0:router(config)#router bgp 100
RP/0/RSP0/CPU0:router(config-bgp)#neighbor 10.51.51.1
RP/0/RSP0/CPU0:router(config-bgp-nbr)#address-family vpnv4 unicast
RP/0/RSP0/CPU0:router(config-bgp-nbr)#ao tcpao1 include-tcp-options disable
accept-ao-mismatch-connection
```
Ш

#### <span id="page-4-0"></span>**accept-tolerance**

To specify the tolerance or acceptance limit, in seconds, for an accept key that is used by a peer, use the **accept-tolerance** command in keychain configuration mode. To disable this feature, use the **no** form of this command.

**accept-tolerance** [{*value* | **infinite**}] **Syntax Description** *value* (Optional) Tolerance range, in seconds. The range is from 1 to 8640000. **infinite** (Optional) Specifies that the tolerance specification is infinite. The accept key never expires. The tolerance limit of infinite indicates that an accept key is always acceptable and validated when used by a peer. **Command Default** The default value is 0, which is no tolerance. **Command Modes** Keychain configuration **Command History Release Modification** Release 3.7.2 This command was introduced. **Usage Guidelines** If you do not configure the **accept-tolerance** command, the tolerance value is set to zero. Even though the key is outside the active lifetime, the key is deemed acceptable as long as it is within the tolerance limit (for example, either prior to the start of the lifetime, or after the end of the lifetime). **Task ID Task Operations ID** system read, write **Examples** The following example shows how to use the **accept-tolerance** command: RP/0/RSP0/CPU0:router# **configure** RP/0/RSP0/CPU0:router(config)# **key chain isis-keys** RP/0/RSP0/CPU0:router(config-isis-keys)# **accept-tolerance infinite Related Commands Command Command Description** [accept-lifetime,](#page-1-0) on page 2 Accepts the valid key. key chain (key [chain\),](#page-11-0) on page  $12$  Creates or modifies a keychain. show key [chain,](#page-17-0) on page 18 Displays the keychain.

# <span id="page-5-0"></span>**clear type6 client**

To clear the Type 6 client state in case the primary key update process is stuck at any stage, use the **clear type6** command in EXEC mode.

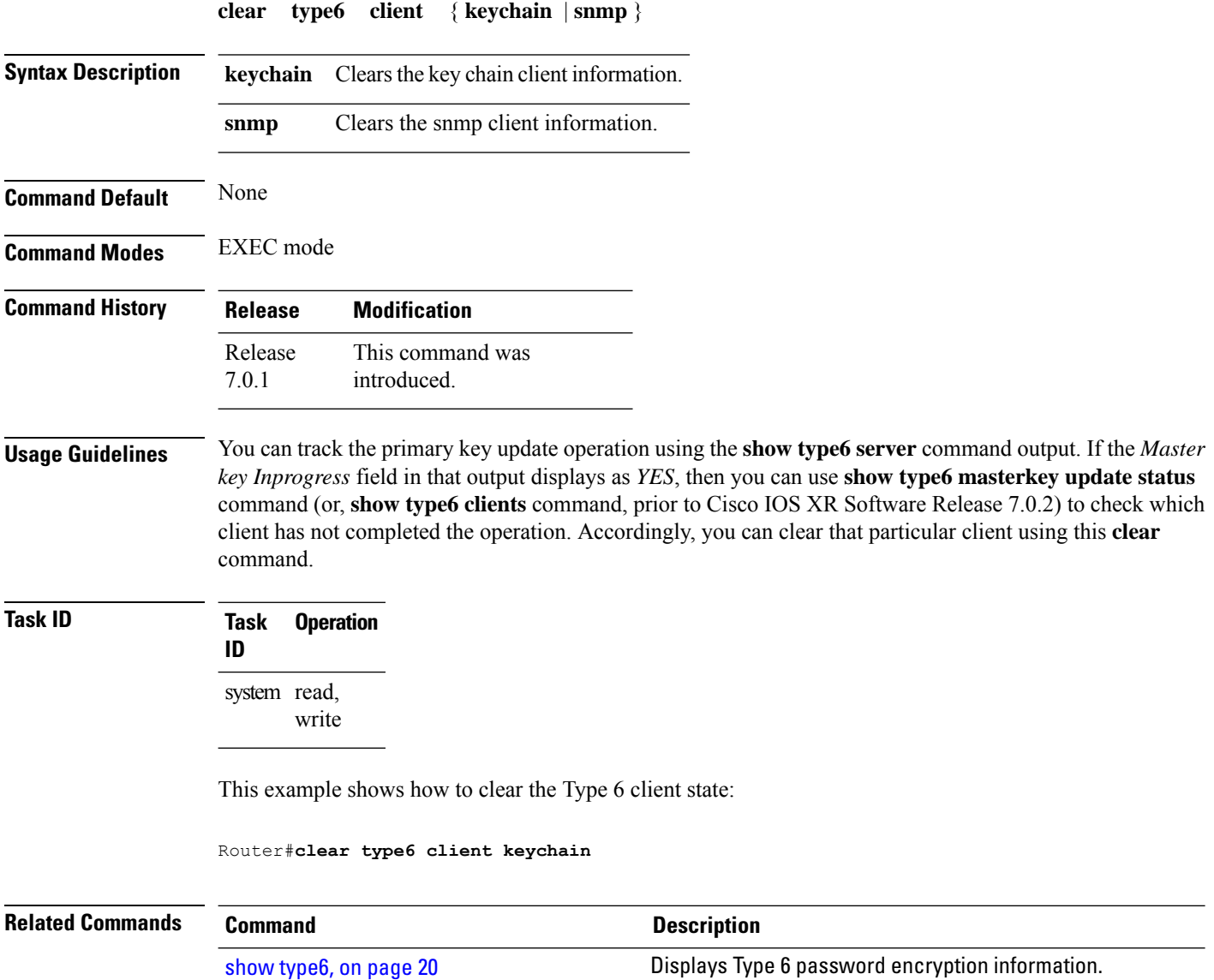

# <span id="page-6-0"></span>**cryptographic-algorithm**

To specify the choice of the cryptographic algorithm to be applied to the packets using the key string configured for the key ID, use the **cryptographic-algorithm** command in keychain-key configuration mode. To disable this feature, use the **no** form of this command.

**cryptographic-algorithm** [{**HMAC-MD5** | **HMAC-SHA1-12** | **HMAC-SHA1-20** | **MD5** | **SHA-1** | **HMAC-SHA-256** | **HMAC-SHA1-96** | **AES-128-CMAC-96** }]

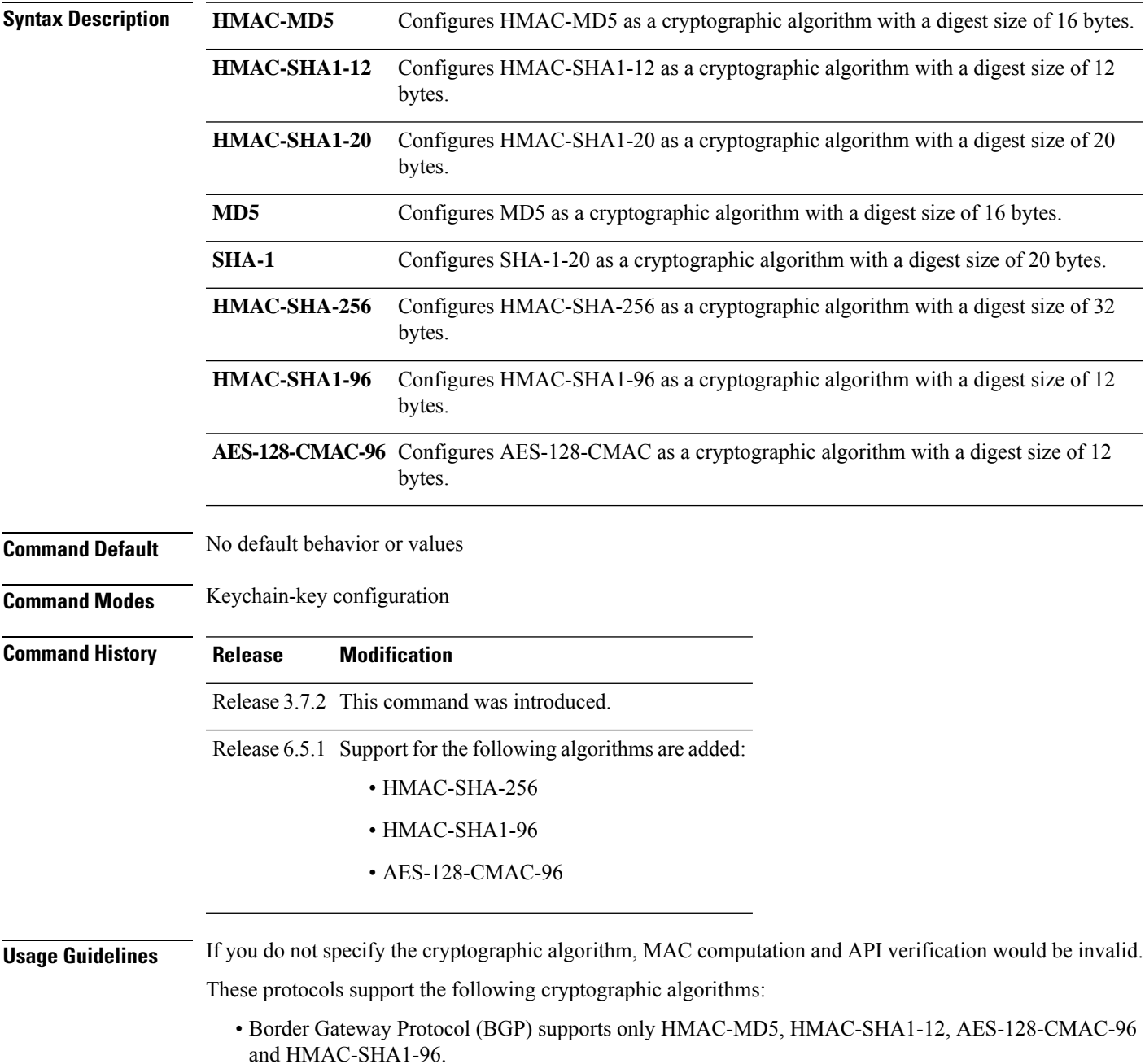

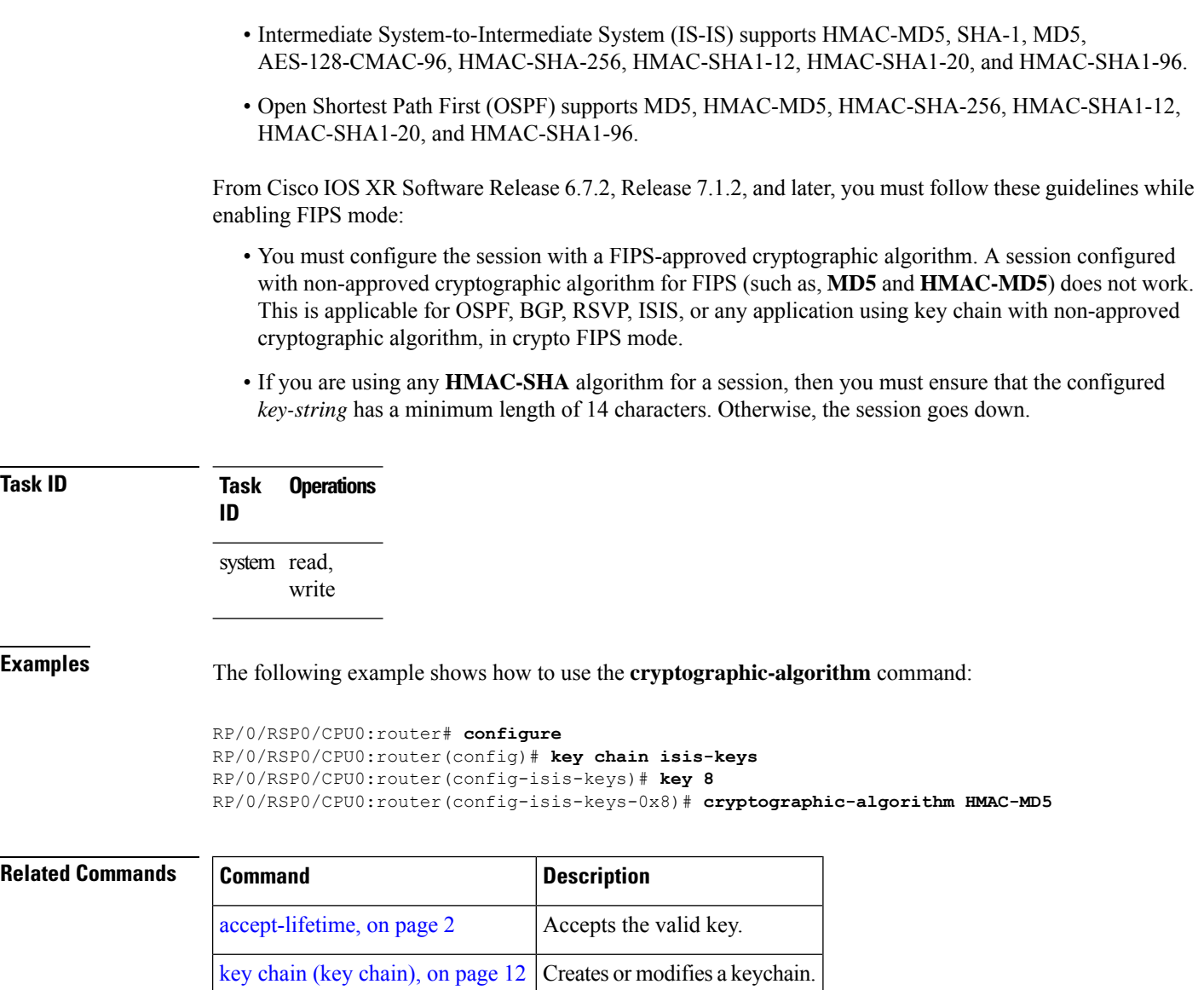

show key [chain,](#page-17-0) on page 18 Displays the keychain.

# <span id="page-8-0"></span>**key (key chain)**

To create or modify a keychain key, use the **key** command in keychain-key configuration mode. To disable this feature, use the **no** form of this command.

**key** *key-id*

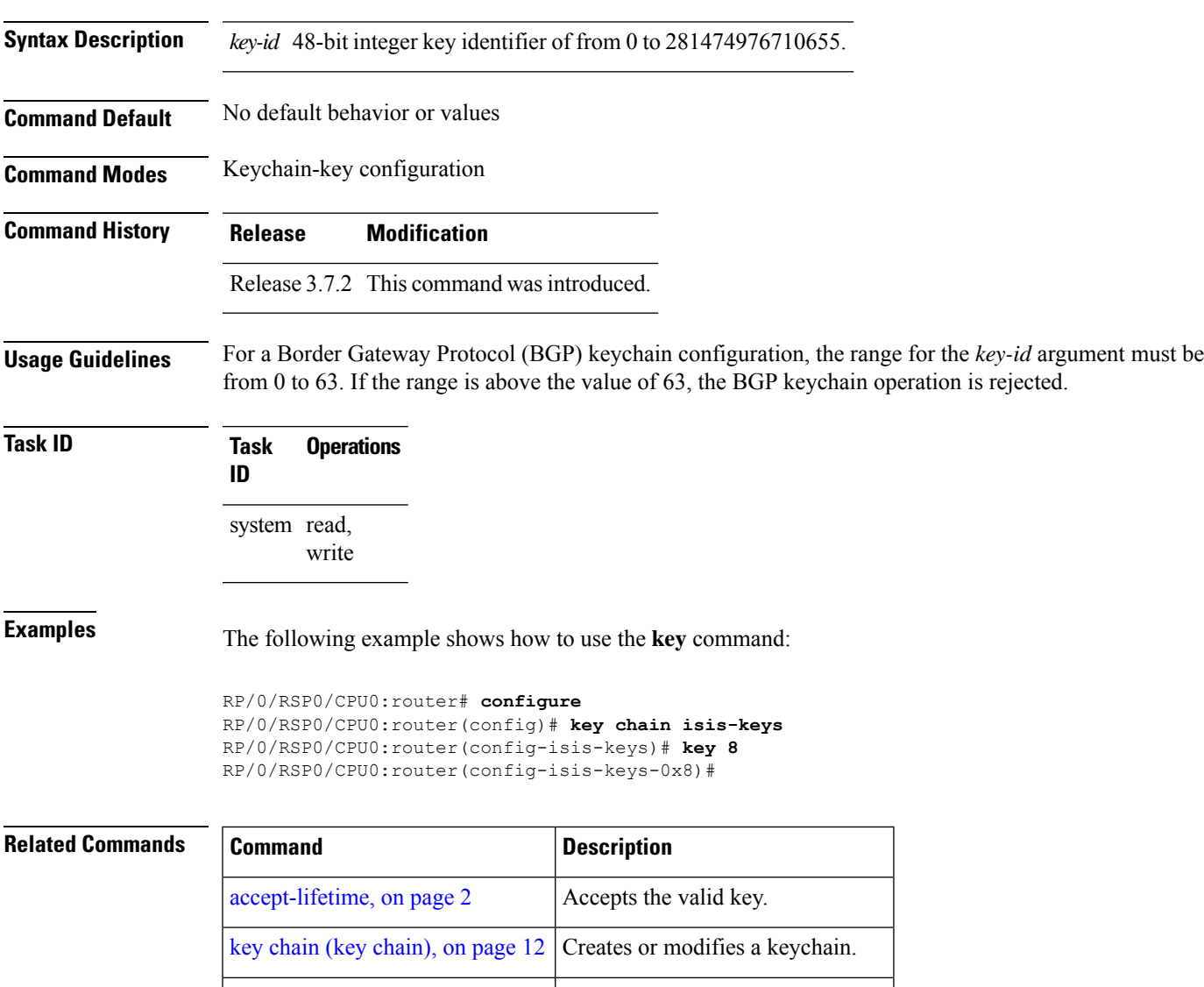

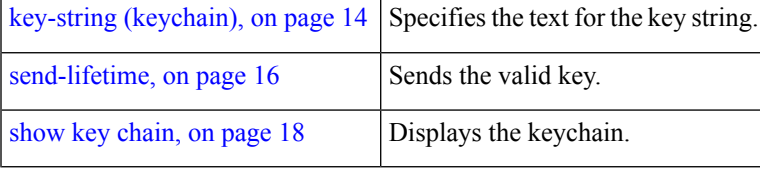

# <span id="page-9-0"></span>**key (tcp ao keychain)**

To configure in send and receive identifiers for the key, use the **key** command in TCP authentication option keychain configuration mode.

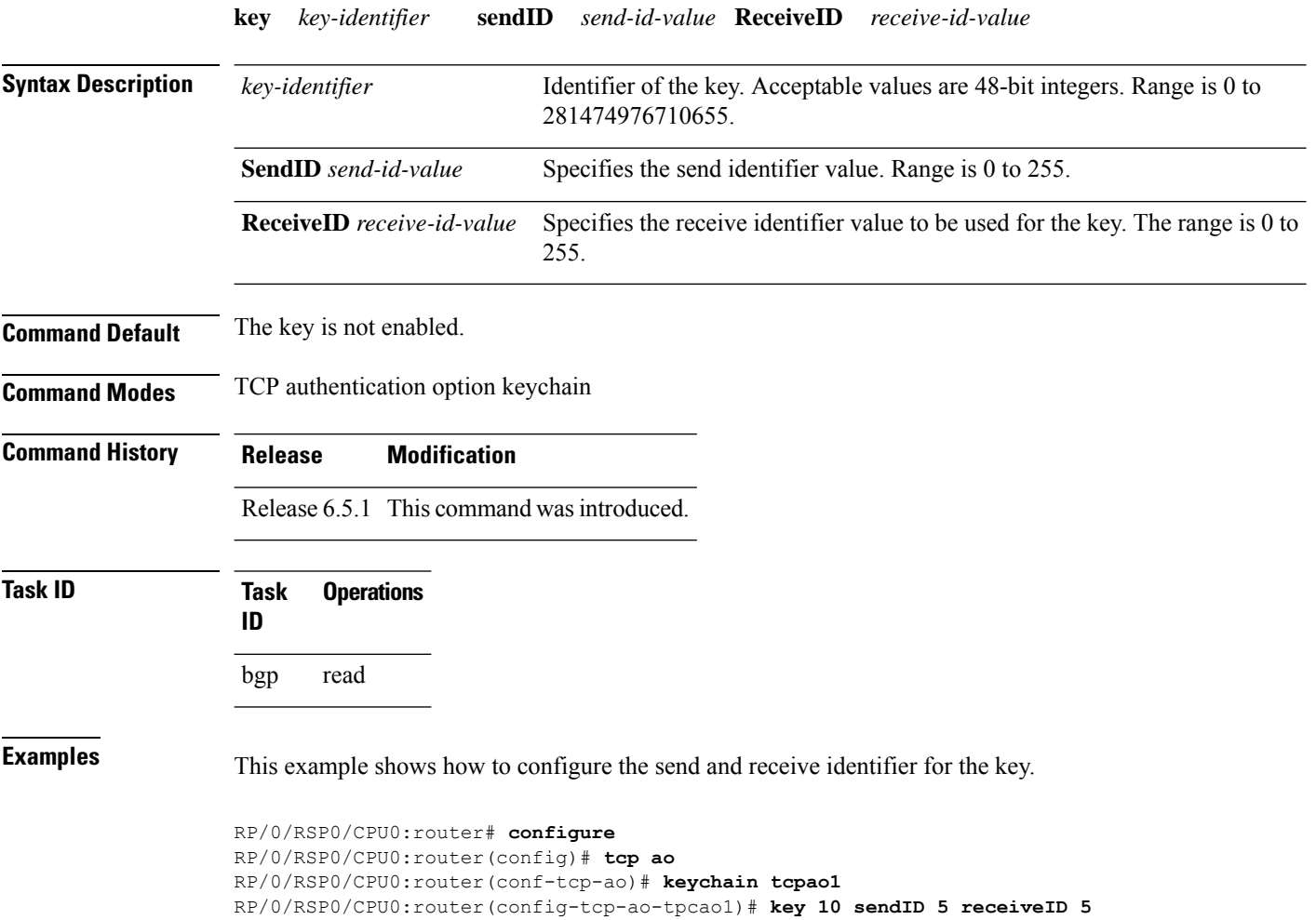

# <span id="page-10-0"></span>**keychain**

To configure the keychain to be used in TCP authentication option, use the **tcp ao** command in TCP authentication option configuration mode.

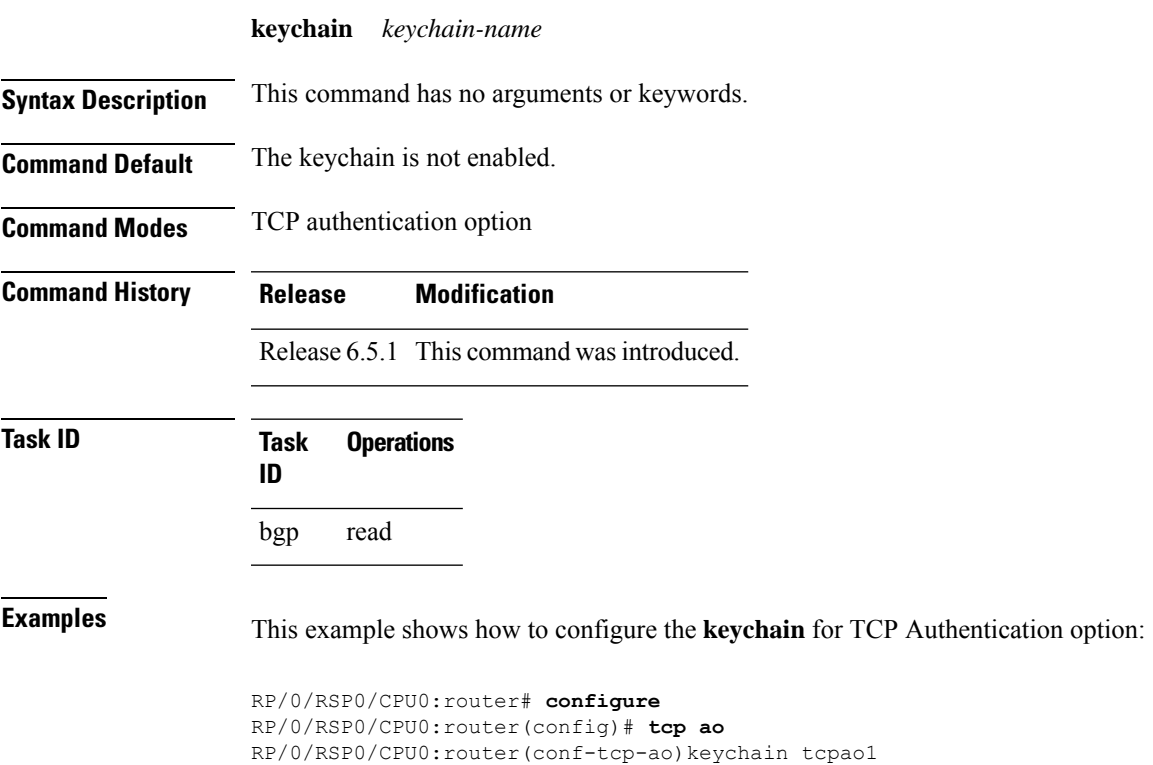

### <span id="page-11-0"></span>**key chain (key chain)**

To create or modify a keychain, use the **key chain** command in Global Configuration mode. To disable this feature, use the **no** form of this command.

**key chain** *key-chain-name*

**Syntax Description** *key-chain-name* Specifies the name of the keychain. The maximum number of characters is 48.

**Command Default** No default behavior or values

**Command Modes** Global Configuration mode

**Command History Release Modification** Release 3.7.2 This command was introduced.

**Usage Guidelines** You can configure a keychain for Border Gateway Protocol (BGP) as a neighbor, session group, or neighbor

group. BGP can use the keychain to implement a hitless key rollover for authentication.

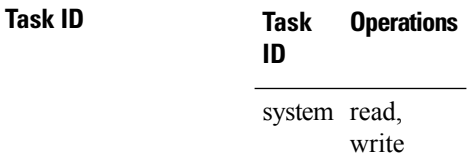

**Examples** The following example shows that the name of the keychain isis-keys is for the **key chain** command:

RP/0/RSP0/CPU0:router# **configure** RP/0/RSP0/CPU0:router(config)# **key chain isis-keys** RP/0/RSP0/CPU0:router(config-isis-keys)#

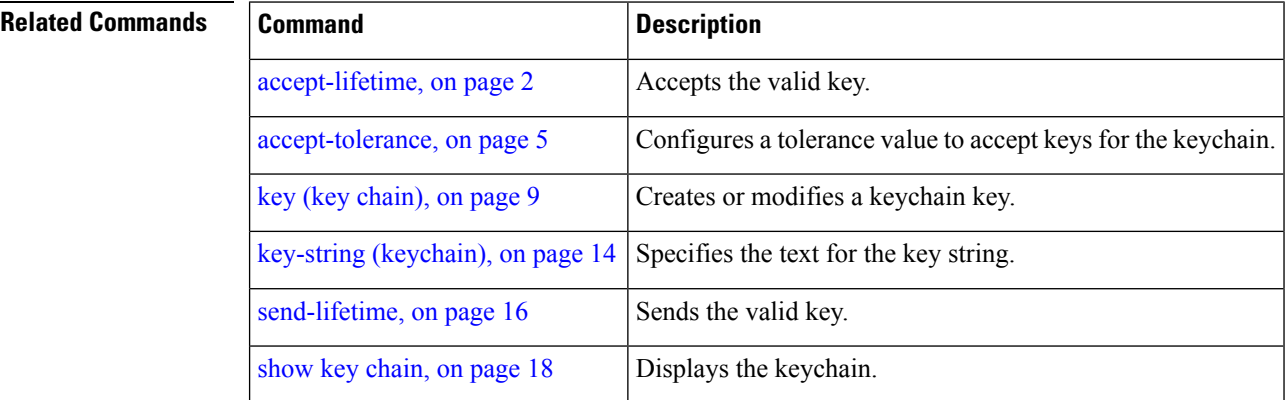

# <span id="page-12-0"></span>**key config-key password-encryption**

To create a primary key for the Type 6 password encryption feature, use the **key config-key password-encryption** command in EXEC mode.

**key config-key password-encryption** [**delete**]

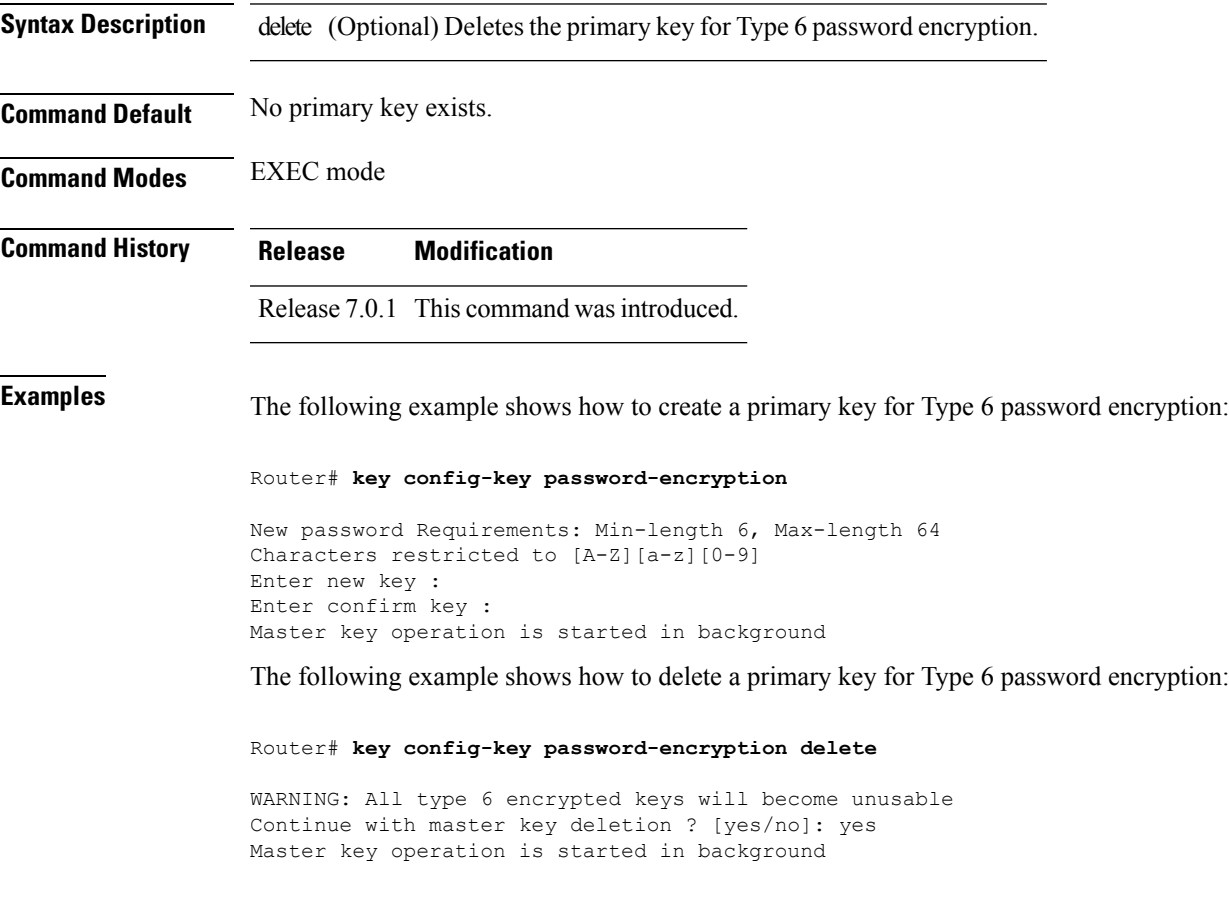

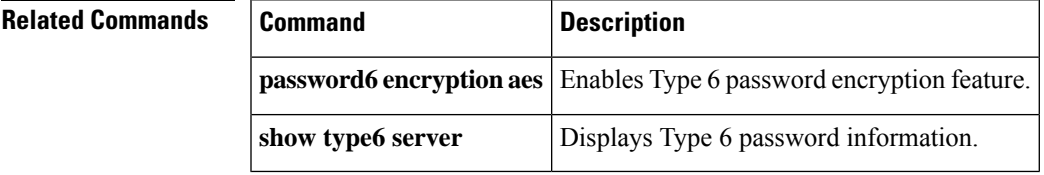

# <span id="page-13-0"></span>**key-string (keychain)**

To specify the text string for the key, use the **key-string** command in keychain-key configuration mode. To disable this feature, use the **no** form of this command.

**key-string** [{**clear** | **password**}] *key-string-text*

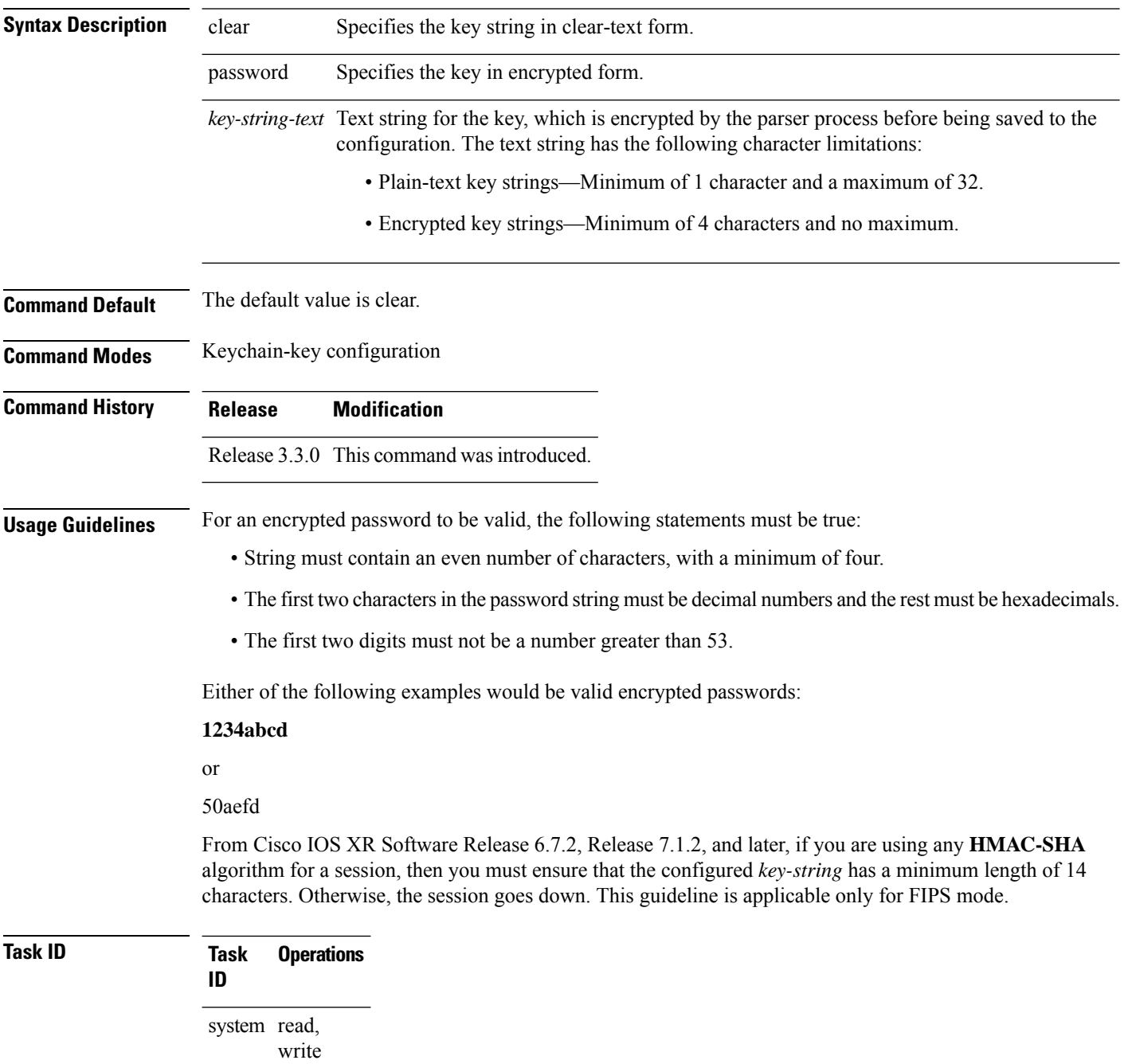

 $\overline{\phantom{a}}$ 

**Examples** The following example shows how to use the **keystring** command:

```
RP/0/RSP0/CPU0:router:# configure
RP/0/RSP0/CPU0:router(config)# key chain isis-keys
RP/0/RSP0/CPU0:router(config-isis-keys)# key 8
RP/0/RSP0/CPU0:router(config-isis-keys-0x8)# key-string password 850aefd
```
#### **Related Commands**

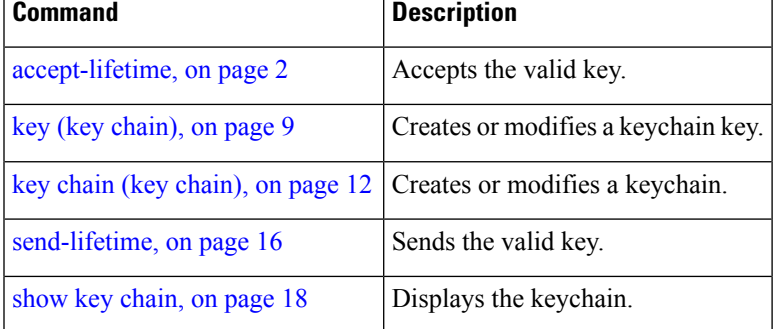

### <span id="page-15-0"></span>**send-lifetime**

To send the valid key and to authenticate information from the local host to the peer, use the **send-lifetime** command in keychain-key configuration mode. To disable this feature, use the **no** form of this command.

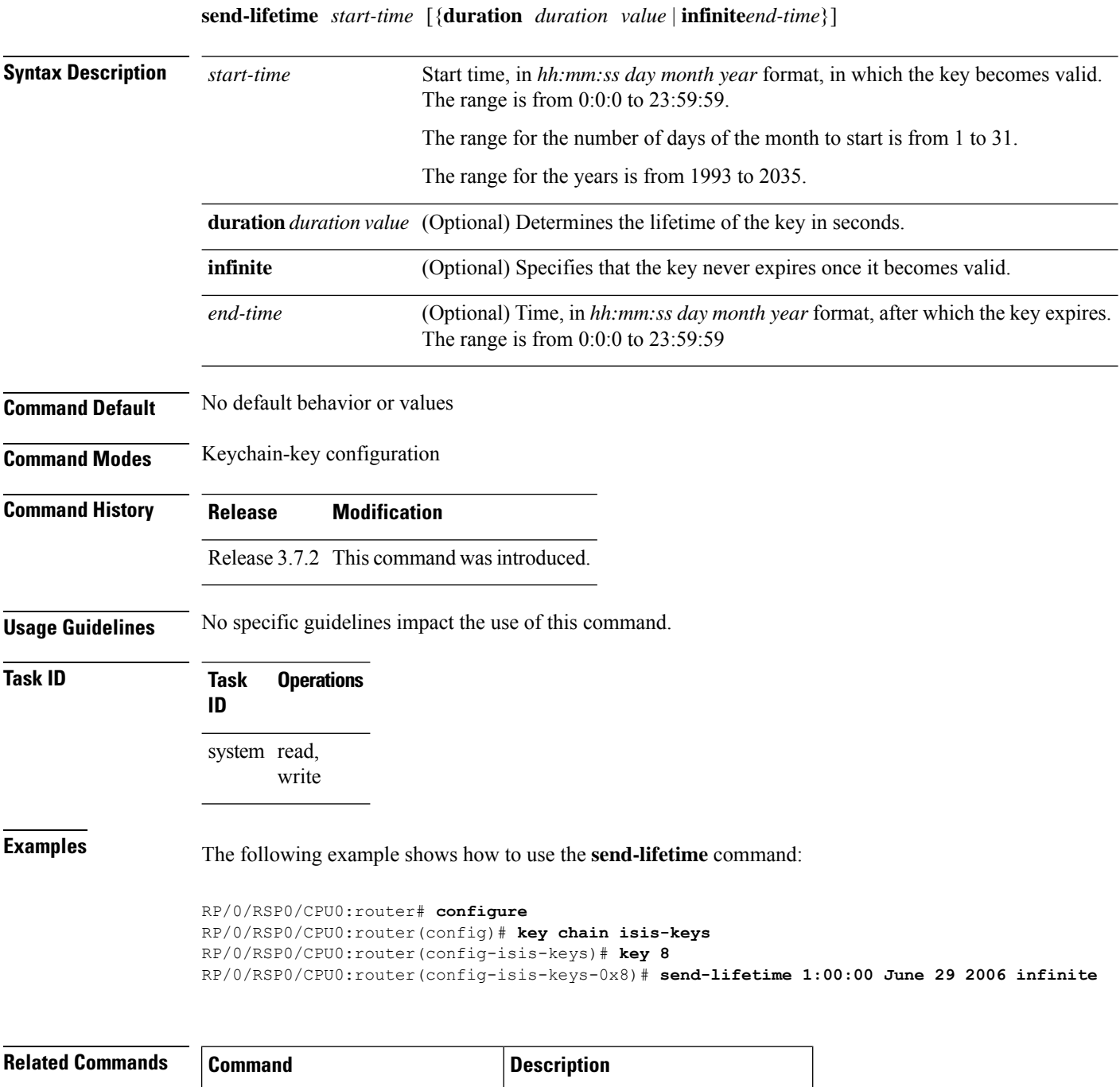

 $accept$ -lifetime, on page 2  $\vert$  Accepts the valid key.

 $\mathbf{l}$ 

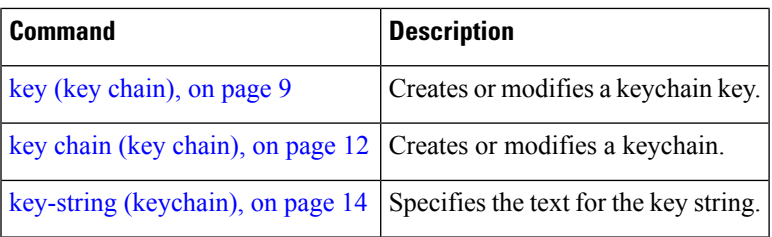

#### <span id="page-17-0"></span>**show key chain**

To display the keychain, use the **show key chain** command in EXEC mode.

**show key chain** *key-chain-name*

**Syntax Description** *key-chain-name* Names of the keys in the specified keychain. The maximum number of characters is 32.

**Command Default** If the command is used without any parameters, then it lists out all the key chains.

**Command Modes** EXEC mode

**Command History Release Modification**

system read

Release 3.7.2 This command was introduced.

**Usage Guidelines** No specific guidelines impact the use of this command.

**Task ID Task Operations ID**

**Examples** When a secure key storage becomes available, it is desirable for keychain management to alternatively prompt you for a primary password and display the key label after decryption. The following example displays only the encrypted key label for the **show key chain** command:

RP/0/RSP0/CPU0:router# **show key chain isis-keys**

```
Key-chain: isis-keys/ -
```
accept-tolerance -- infinite Key 8 -- text "8" cryptographic-algorithm -- MD5 Send lifetime: 01:00:00, 29 Jun 2006 - Always valid [Valid now] Accept lifetime: 01:00:00, 29 Jun 2006 - Always valid [Valid now]

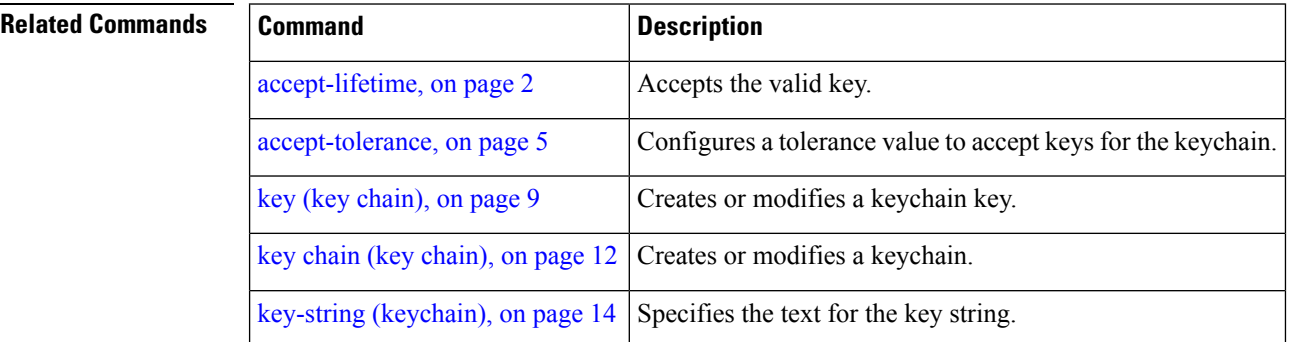

 $\mathbf l$ 

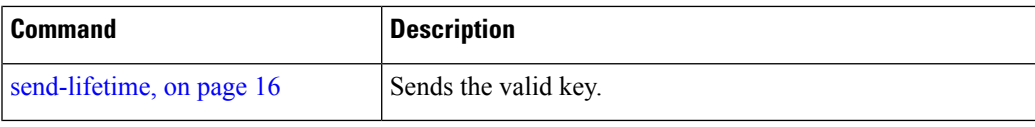

## <span id="page-19-0"></span>**show type6**

To view Type 6 password encryption information, use the **show type6** command in EXEC mode.

**show type6** { **clients** | **masterkey update status** | **server** | **trace server** { **all** | **error** | **info** } [ *trace-server-parameter* ]}

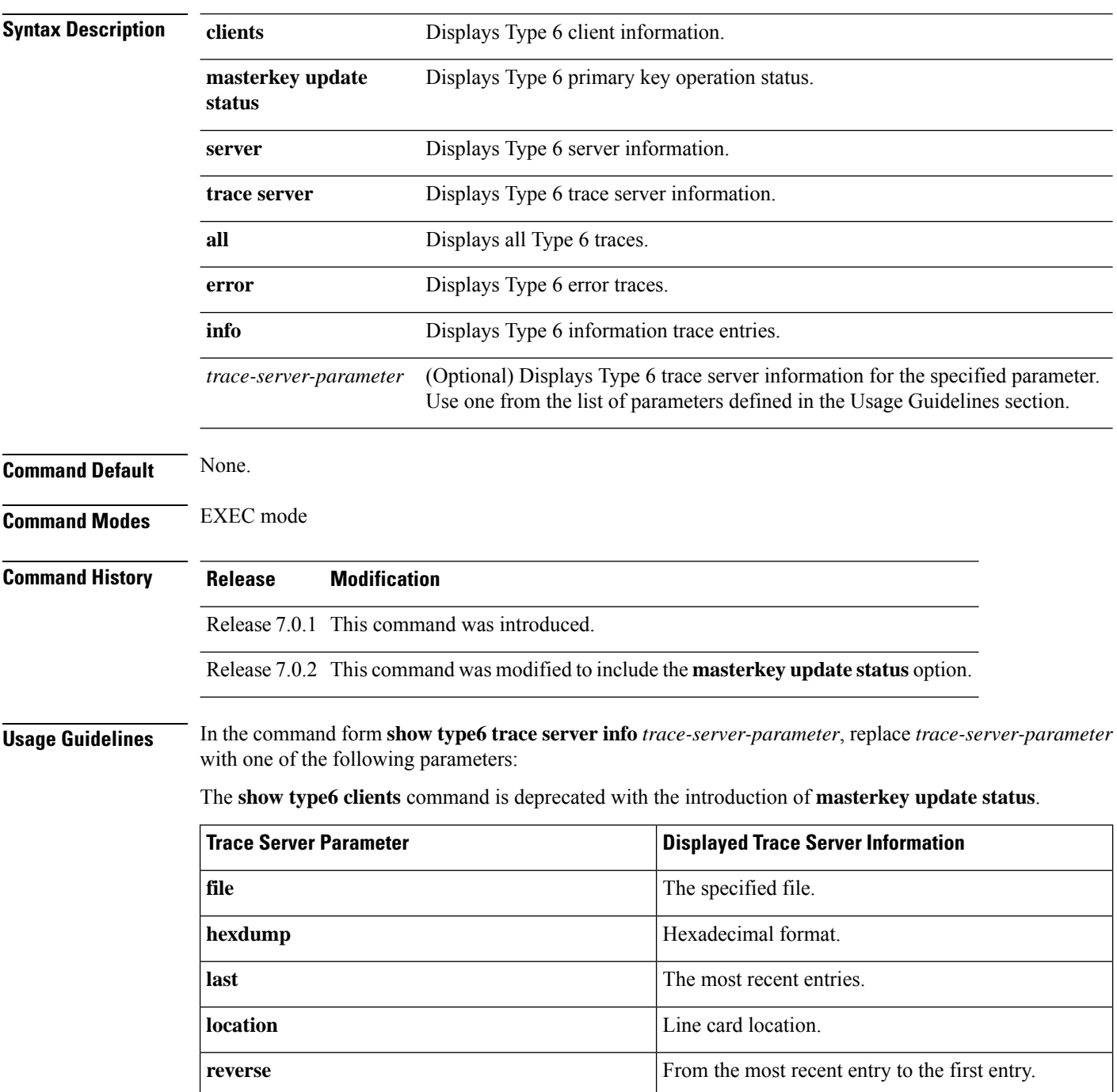

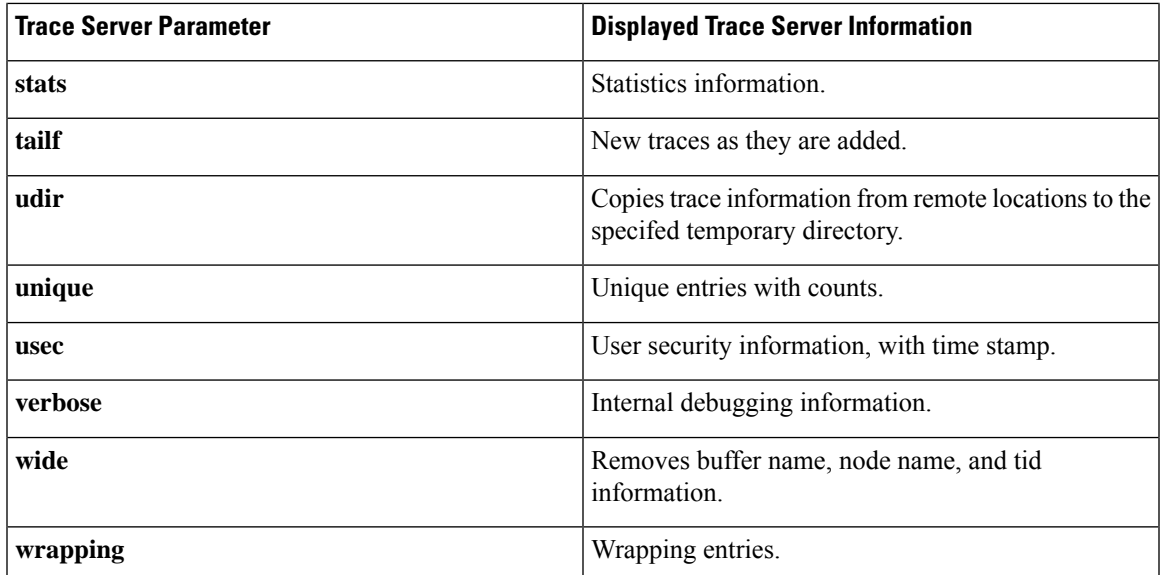

**Examples** The following command displays Type 6 password encryption feature information:

```
Router# show type6 server
```

```
Server detail information:
============================
AES config State : Enabled
Masterkey config State : Enabled
Type6 feature State : Enabled
Master key Inprogress : No
```
Router# **show type6 trace server all**

```
Client file lib/type6/type6 server wr
25 wrapping entries (18496 possible, 64 allocated, 0 filtered, 25 total)
Jul 19 09:59:27.168 lib/type6/type6_server_wr 0/RP0/CPU0 t7145 ***** Type6 server process
started Respawn count (1) ****
…
…
Jul 19 12:22:59.908 lib/type6/type6 server wr 0/RP0/CPU0 t7145 User has started Master key
operation (CREATE)
Jul 19 12:22:59.908 lib/type6/type6 server wr 0/RP0/CPU0 t7145 Created Master key in TAM
successfully
Jul 19 12:23:00.265 lib/type6/type6_server_wr 0/RP0/CPU0 t7145 Master key Available set to
(AVAILABLE)
Jul 19 12:23:00.272 lib/type6/type6_server_wr 0/RP0/CPU0 t7145 Master key inprogress set
to (NOT INPROGRESS)
```
Router# **show type6 clients**

Type6 Clients information:

Client Name MK State ==================== keychain UNKNOWN

This example shows a sample output of the **masterkey update status** command:

```
Router#show type6 masterkey update status
Thu Sep 17 06:50:07.980 UTC
```
Type6 masterkey operation is inprogress Masterkey upate status information: Client Name Status ===================================== keychain INPROGRESS

#### **Related Commands Command Command Command Description**

clear type6 [client,](#page-5-0) on page 6 Clears the Type 6 client state.

### <span id="page-22-0"></span>**tcp ao**

I

To enable the TCP authentication option, use the **tcp ao** command in global configuration mode.

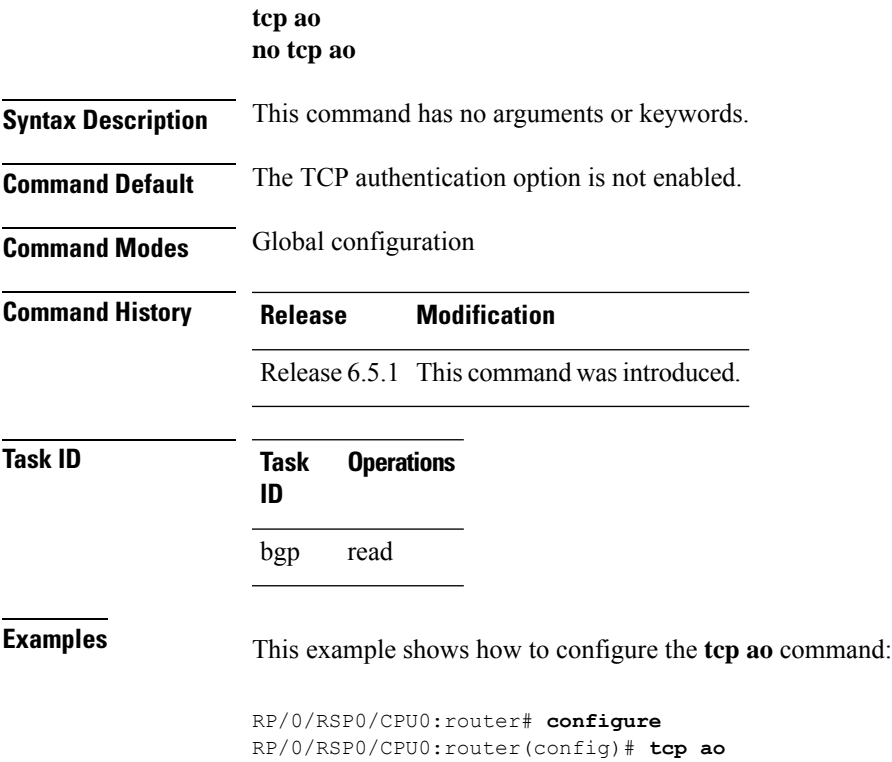

٠

 $\mathbf I$